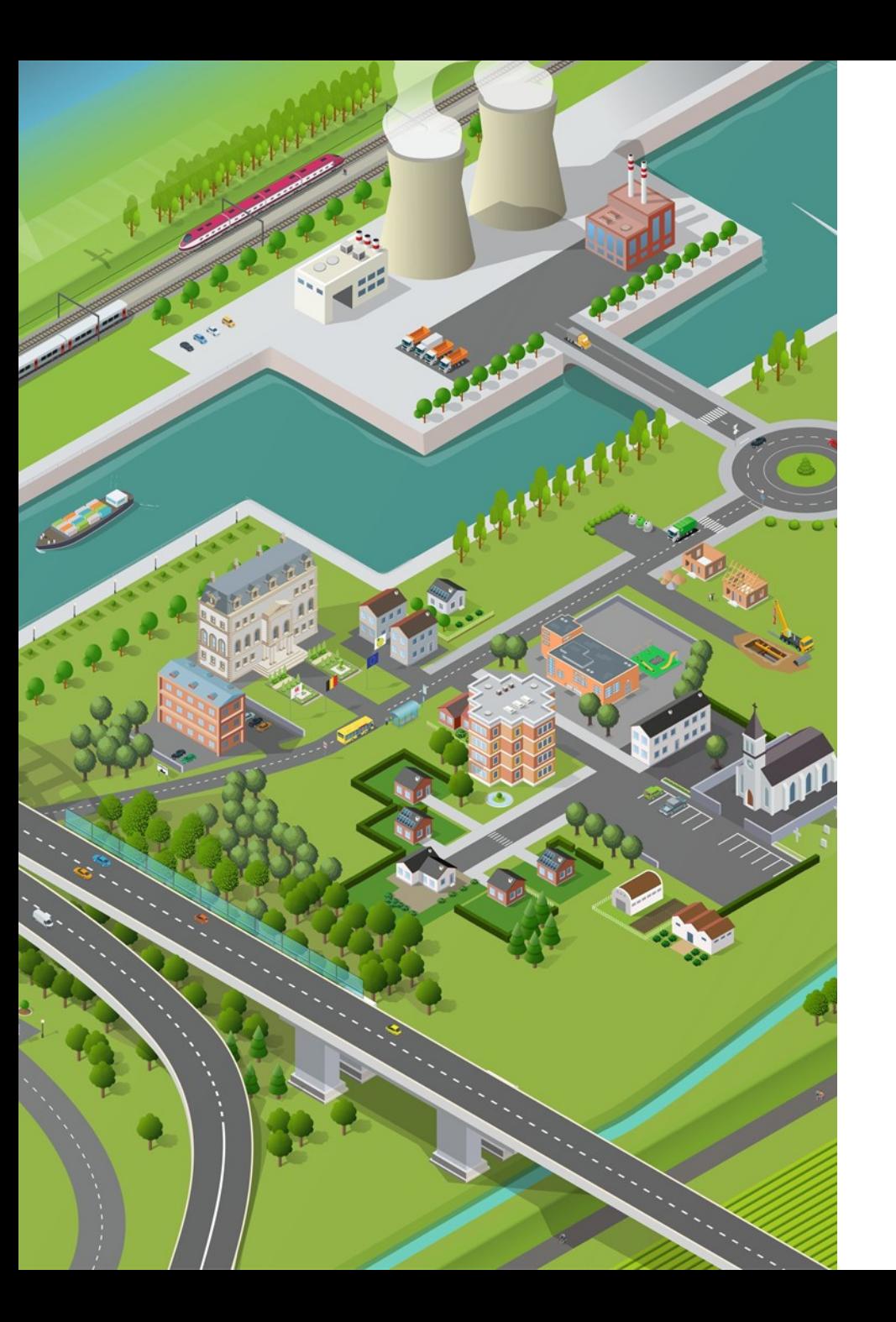

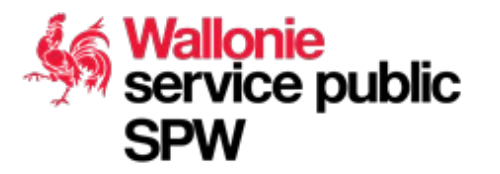

# Portails, cadres et tableaux

Intégration des catalogues de données dans des sites webs

FOSS4G Belgium - 17/11/2022

Vincent Bombaerts - Service public de Wallonie François Prunayre - titellus

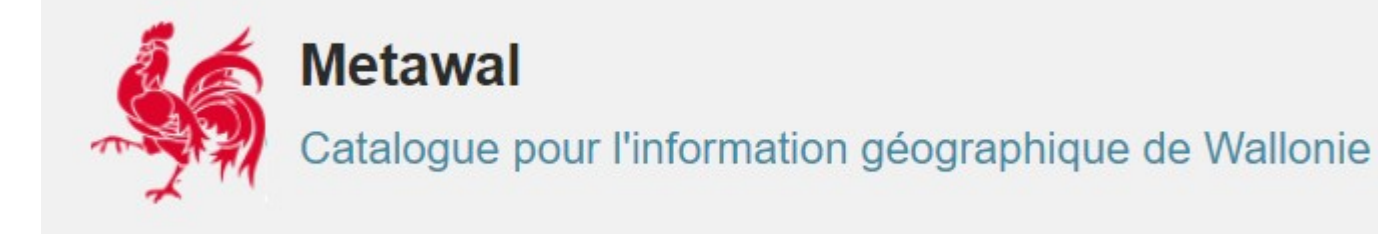

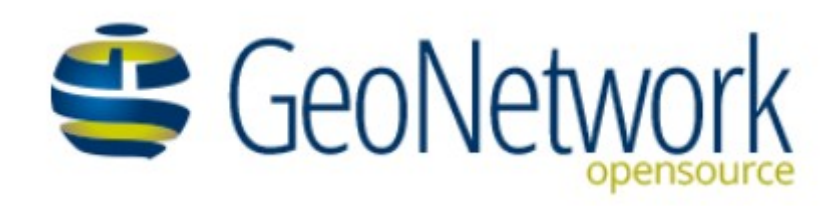

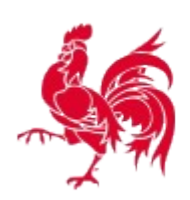

#### Géoportail de la Wallonie

Le site de l'information géographique wallonne

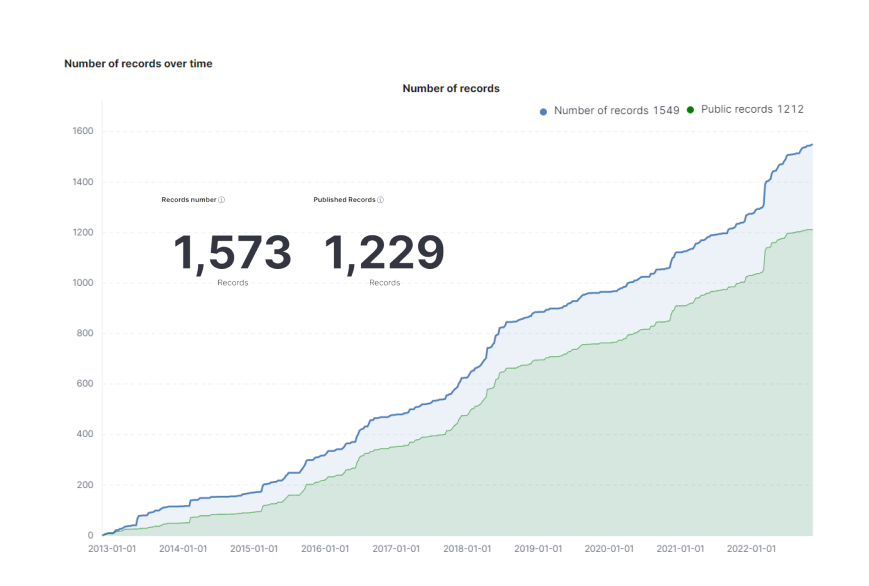

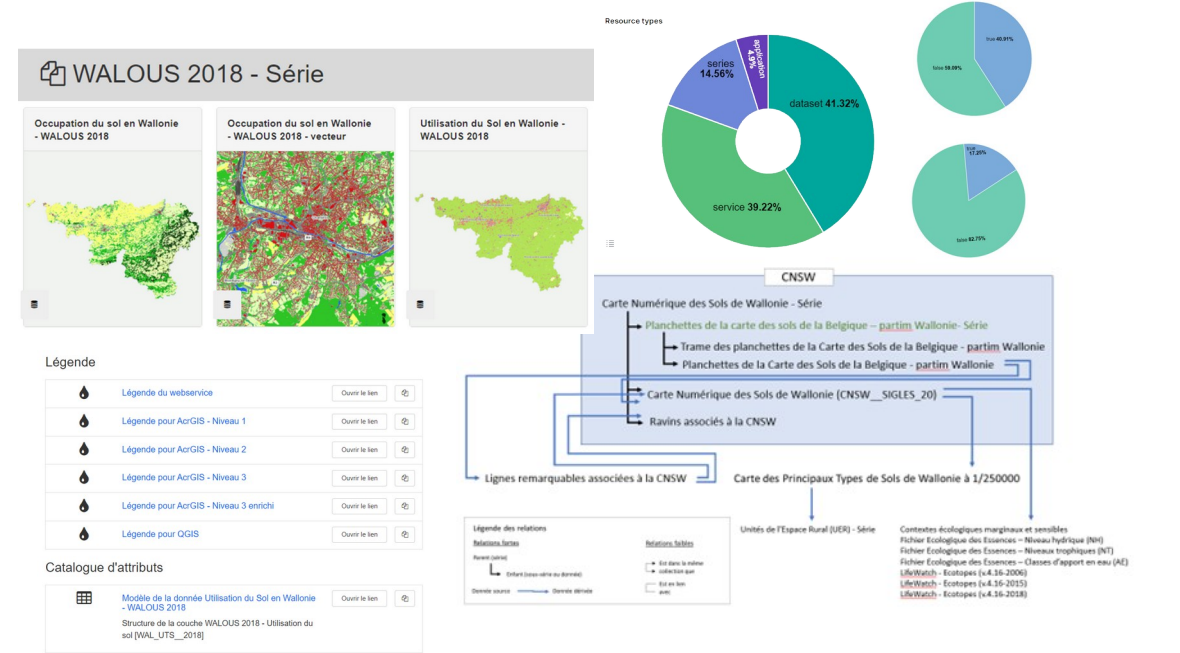

**SPW** 

**Wallonie<br>Service public** 

### Pourquoi intégrer un catalogue dans un site web ?

# CENTRALISER SIMPLIFIER

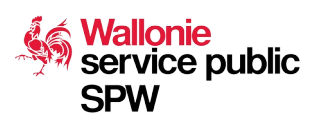

## Comment amener un contenu spécifique à un public cible ?

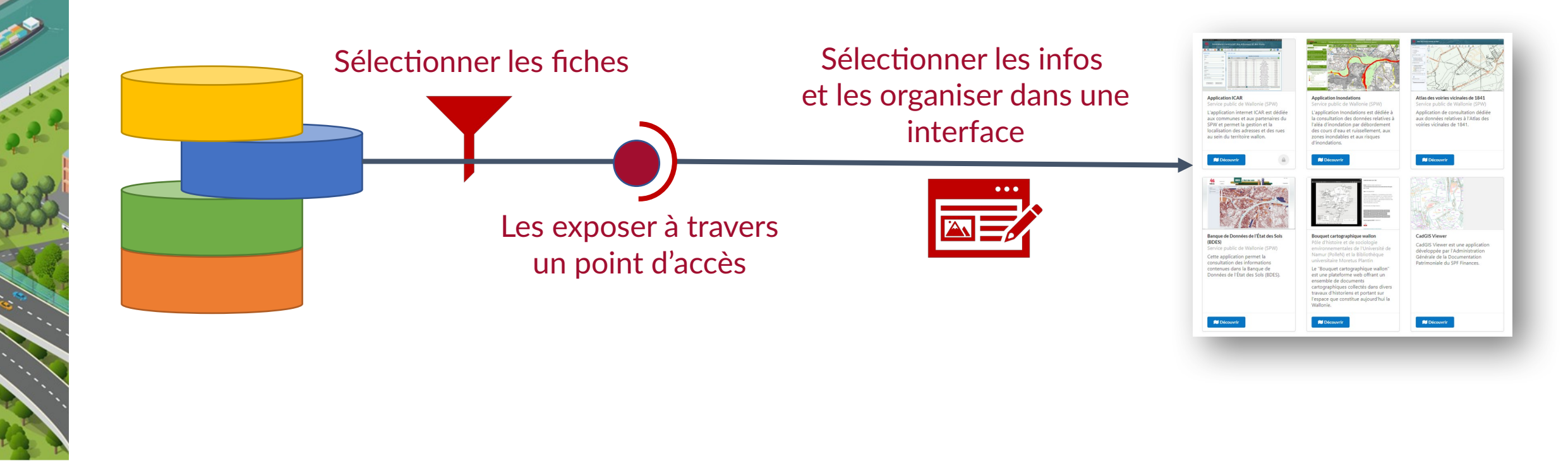

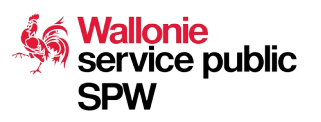

# Créer un point d'accès - GeoNetwork

Console d'admin

> Secretalogue sources > >

+ Ajouter un portail

#### • Filtrer les fiches

+tag.default:"Reporting INSPIRE"

#### • Exposer un point de connexion CSW ou API

https://metawal.wallonie.be/geonetwork/inspire

#### • Post-processing si nécessaire

#### Identifiant inspire Identifiant unique du portail utilisé dans l'URL. Doit être composé de lettres, nombres, '-' ou ' ' uniquement. Ce portail est accessible depuis ici et le CSW ici **Nom** inspire

Nom court du portail. Doit être composé de lettres, nombres, '-' ou '\_' uniquement. Une fois créé, utilisez les traductions pour ajouter un libellé long à afficher dans l'en-tête.

#### Filtre de recherche

+tag.default:"Reporting INSPIRE"

Critère de recherche à ajouter à toutes les recherches faites sur le portail. Utilisez pour cela une expression Lucene. eg. +keyword:inspire

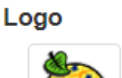

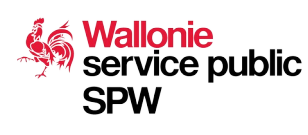

# Créer une interface – Portail GeoNetwork

#### • Principe :

• GeoNetwork as a service

#### • Avantages

Wallonie

**SPW** 

service public

- Déployé en quelques clics
- Configuration facile
- Possibilité de développer des formatters personnalisés

#### Page d'accueil

Page d'accueil / Activé Page d'accueil / URL de l'application Page d'accueil / Afficher les liens vers les réseaux sociaux. Page d'accueil / Afficher la mosaïque d'aperçu sur la page d'accueil Page d'accueil / Afficher les dernières cartes sur la page d'accueil Page d'accueil / Configuration des facettes Page d'accueil / Mise en page extensible pour l'accueil et la recherche Application de recherche Application de recherche / Activé Application de recherche / URL de l'application Application de recherche / Nombre de fiches par page Application de recherche / Nombre de fiche par page par défaut Application de recherche / Structure de la requête Application de recherche / Options de recherche Application de recherche / ui-queryExactMatch Application de recherche / Requête sur le titre uniquement Application de recherche / ui-queryTitleExactMatch Application de recherche / Options de recherches Application de recherche / Stratégie pour la langue

#### **Consultation de la fiche**

Consultation de la fiche / Partager sur les réseaux sociaux. Consultation de la fiche / Afficher le statut des données en filigrane dans la fiche Consultation de la fiche / Affiche le statut des données au dessus de la fiche Consultation de la fiche / ui-showCitation Consultation de la fiche / Trier les mots clés, catégories et catégories ISO par ordre alphabétique Consultation de la fiche / Thésaurus à mettre en avant Consultation de la fiche / ui-location Thesaurus Consultation de la fiche / ui-internalThesaurus Consultation de la fiche / ui-collectionTableConfig Consultation de la fiche / ui-distributionConfig Consultation de la fiche / Facettes pour les fiches associées **Éditeur** Éditeur / Activé Éditeur / URL de l'application Éditeur / Mes fiches uniquement Éditeur / Quel profile principal minimum avoir pour gérer/créer des modèles ? Éditeur / Afficher les filtres de recherche dans le tableau de bord des éditeurs Éditeur / Mise en page extensible pour l'éditeur

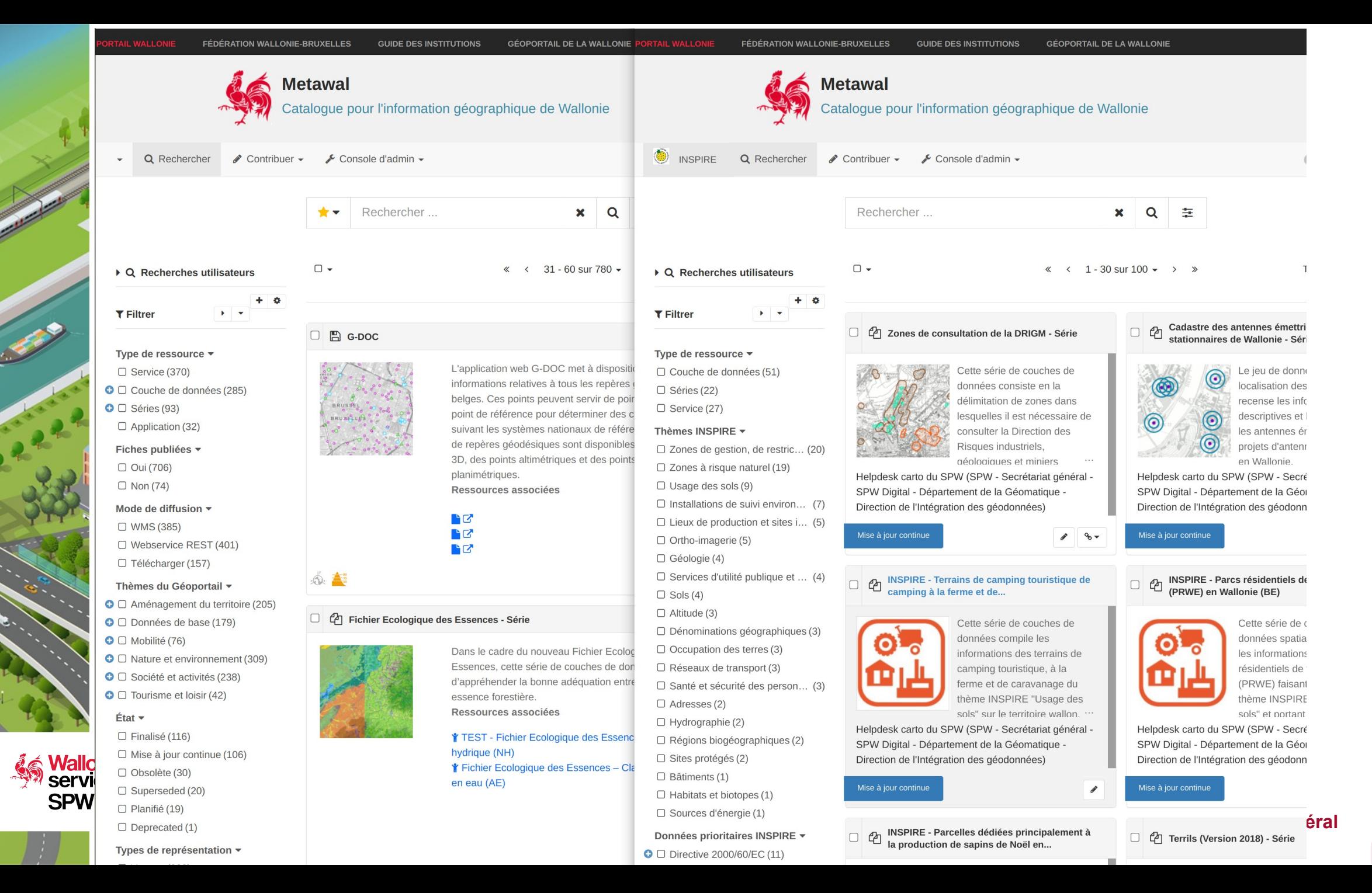

## Les approches pour intégrer le catalogue dans un autre site

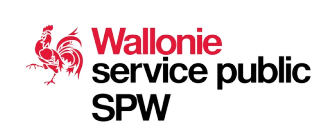

# Site indépendant -

PR

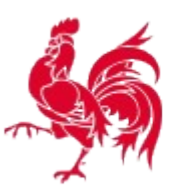

#### Géoportail de la Wallonie

Le site de l'information géographique wallonne

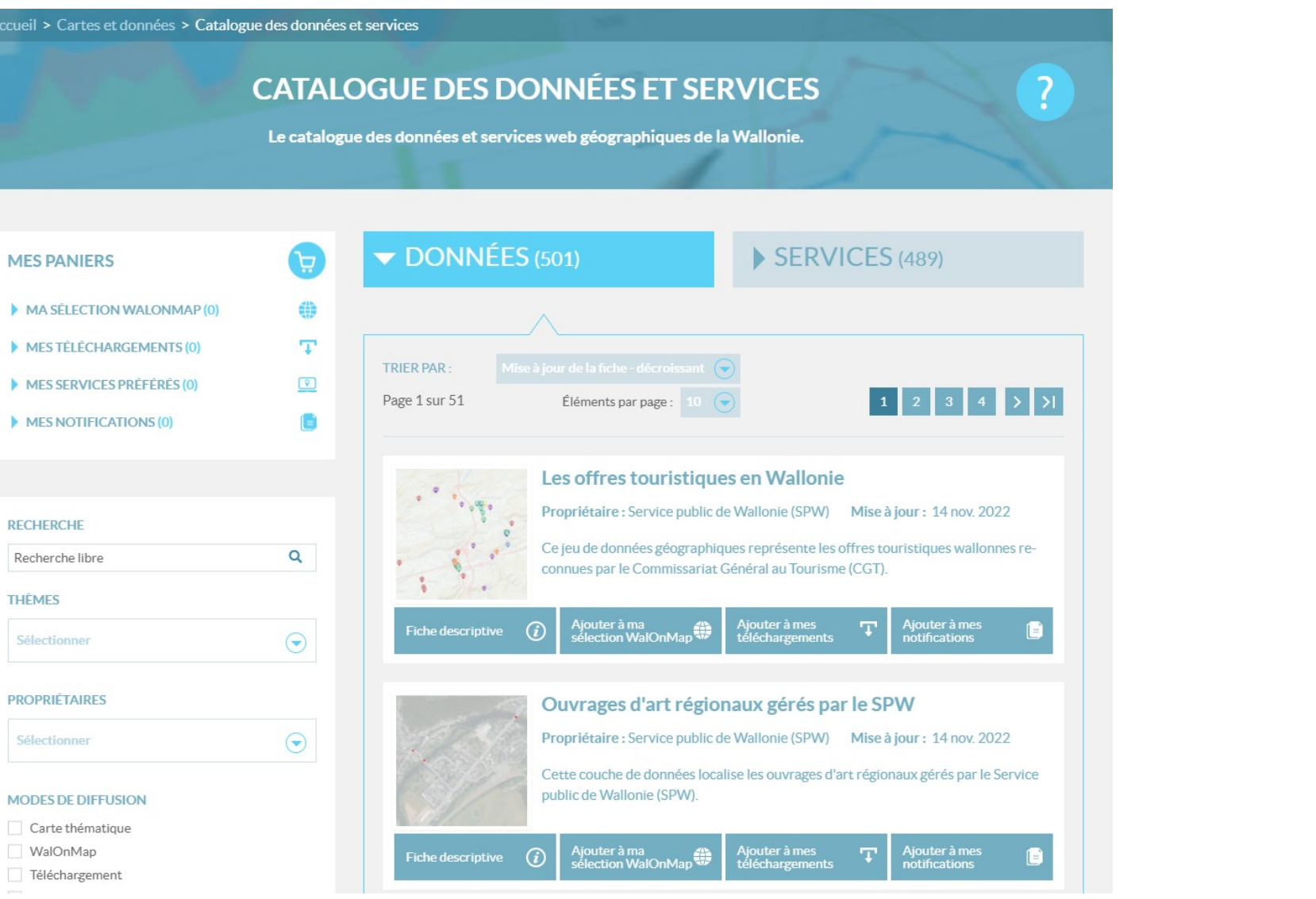

**Wallonie<br>service public SPW** 

# Créer une interface - Site indépendant

### • Principes :

- Une interface indépendante de GN
- Consomme l'API / le CSW (synchronisation)

### • Avantages :

- Interface adaptée au besoin
- Fonctionnalités non couvertes par GN
- Une expérience utilisateur uniforme

### • Inconvénients :

service public

- Double développement
- Gestion du changement dans les règles d'encodage

# Créer une interface - iFrame

### Simple et bien isolée (CSS, JS) mais :

- Problèmes de sécurités (principalement quand on mixe des contenus de différents domaines)
- Problèmes de convivialité & confusion (dimensions, back button, screen readers, style, ouverture des liens)
- SEO

service public

**SPW** 

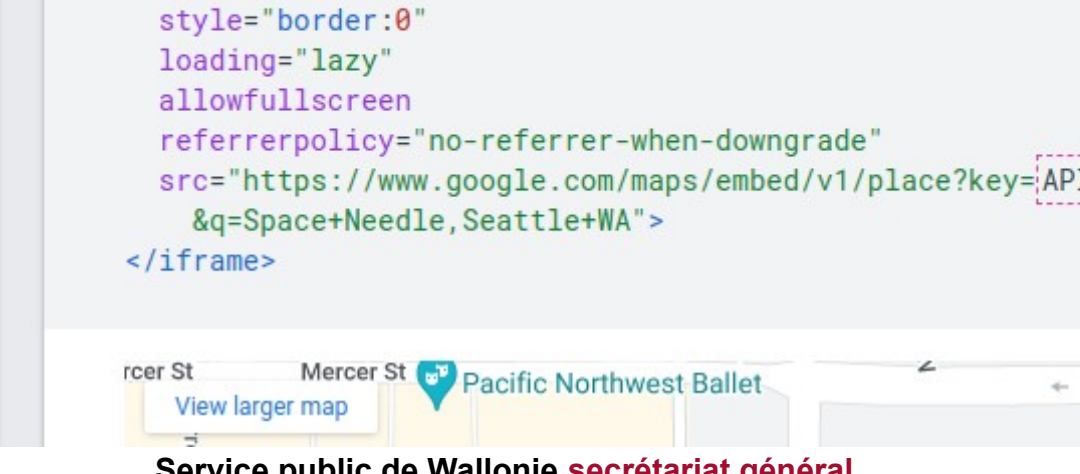

<iframe

 $width="600"$  $height="450"$ 

## Créer une interface – API JS

#### Flexible mais :

- Problèmes de conflits JS et CSS selon les librairies utilisées
- Gestion/Autorisation des ressources Cross-Origin (CORS) XHR, CookieSextant Infrastructure de données géographiques marines et littorales

```
<div id="sextant-root"></div>
<script src="http://localhost:8080/geonetwork/static/sextant include.js"
        selector="#sextant-root"
        size="auto"
        size-diff="100"
        max-md
        catalog="emodnet-bathy">
</script>
```
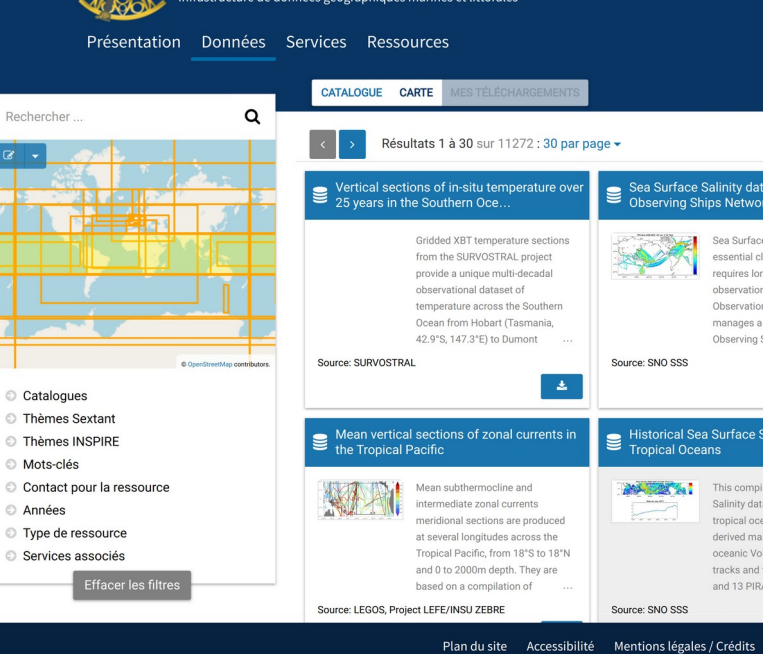

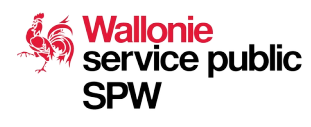

# Créer une interface - Webcomposant

### Principes :

- HTMLElement
- **ShadowDOM**
- Templates

### Avantages :

- **Standards**
- Isolé (pas totalement eg. CSS variables)
- Simple à partager et réutiliser

#### Wallonie<br>service pub<mark>li</mark>ciCONVÉNIENtS : **SPW**

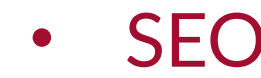

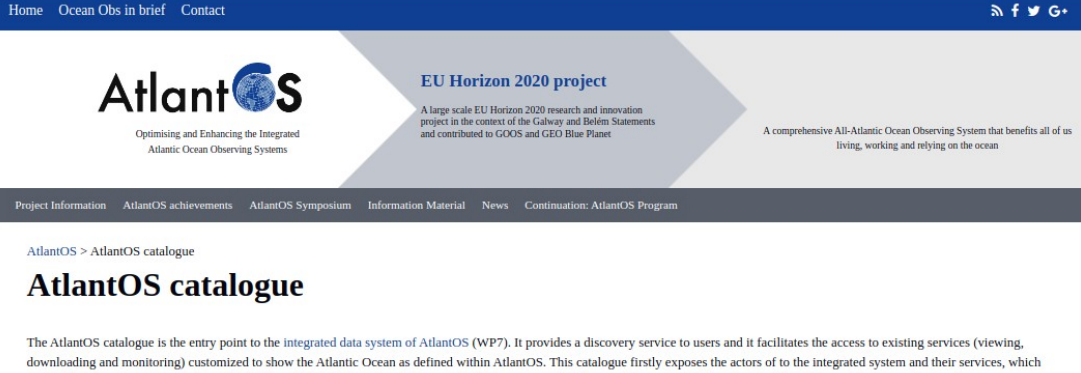

The content of the catalogue and the user services are going to be made available progressively as the integrated system is being set up, especially during the implementation phase of the project (from end of March 2017). For help on its usage, view the demo video

are (1) the observing networks from WP2-3-4 and (2) the integrators (European infrastructures or global assembly centres). It also aims to link to the monitoring services unde

JCOMMOPS umbrella and finally to expose the AtlantOS products elaborated within WP7

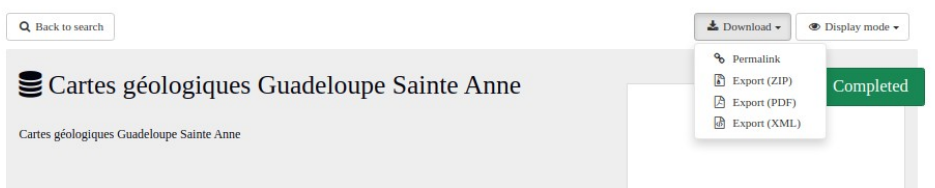

# Créer une interface - Webcomposant [Avec le client GeoNetwork actuel](https://github.com/geonetwork/core-geonetwork/pull/6516)

### Pas de conflits CSS mais

- Problème Bootstrap 3 (Javascript avec nombreuses références au BODY du DOM)
- Problème JQuery (events sur shadowDOM)
- Problème AngularJS (pas 2 applis dans la même page)

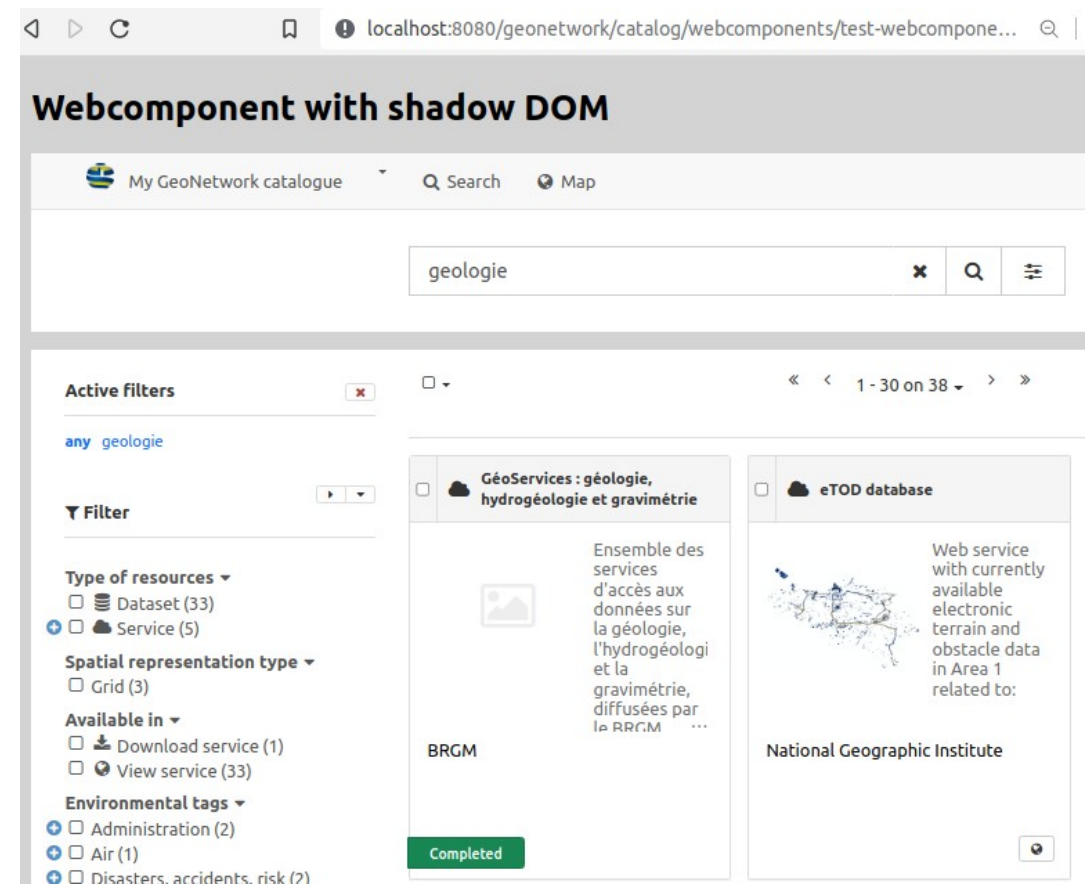

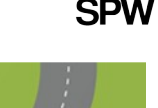

service public

## Créer une interface - Webcomposant

De nouveaux challenges

- Quelle granularité ?
- Quel niveau de configuration ?
- Quel public visé ? Eg. Créateur d'applications pour gestionnaire de catalogue, Boite à outil pour développeurs, …
- Quels objectifs ? Eg. Remplacer le module client GeoNetwork

#### Des initiatives

**SPW** 

• [Webcomposants SPW](https://spw-dig.github.io/icho/)

• [Datahub/Datafeeder](https://talks.osgeo.org/foss4g-2022/talk/WECPGY/)service public

## Créer une interface – Webcomposant Metawal

**Q** Recherche libre

### • Principes

- Vue compacte
- Tableau ou cards
- Branché en direct sur l'API
- Paramétrage simple

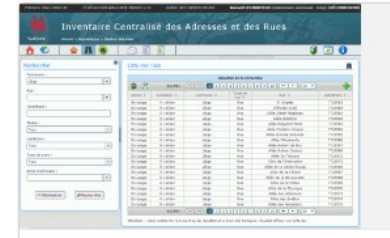

Thème

#### **Application ICAR** Service public de Wallonie (SPW)

**N** Découvrir

L'application internet ICAR est dédiée aux communes et aux partenaires du SPW et permet la gestion et la localisation des adresses et des rues au sein du territoire wallon.

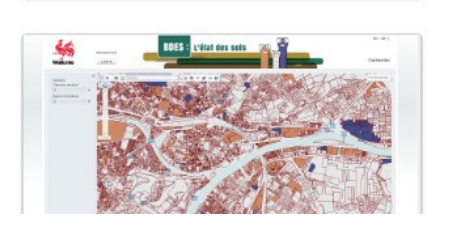

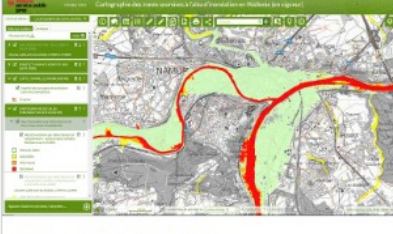

Propriétaire

#### **Application Inondations** Service public de Wallonie (SPW)

**N** Découvrir

L'application Inondations est dédiée à la consultation des données relatives à l'aléa d'inondation par débordement des cours d'eau et ruissellement, aux zones inondables et aux risques d'inondations.

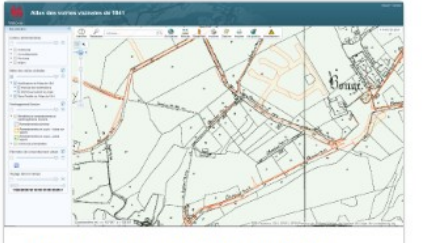

Atlas des voiries vicinales de 1841 Service public de Wallonie (SPW)

Tri

Application de consultation dédiée aux données relatives à l'Atlas des voiries vicinales de 1841.

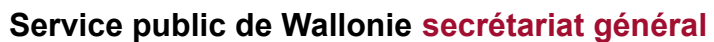

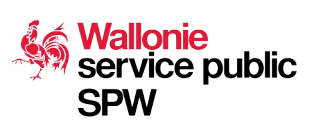

**NI** Découvrir

# Webcomposant Metawal - / Intranet Data Table

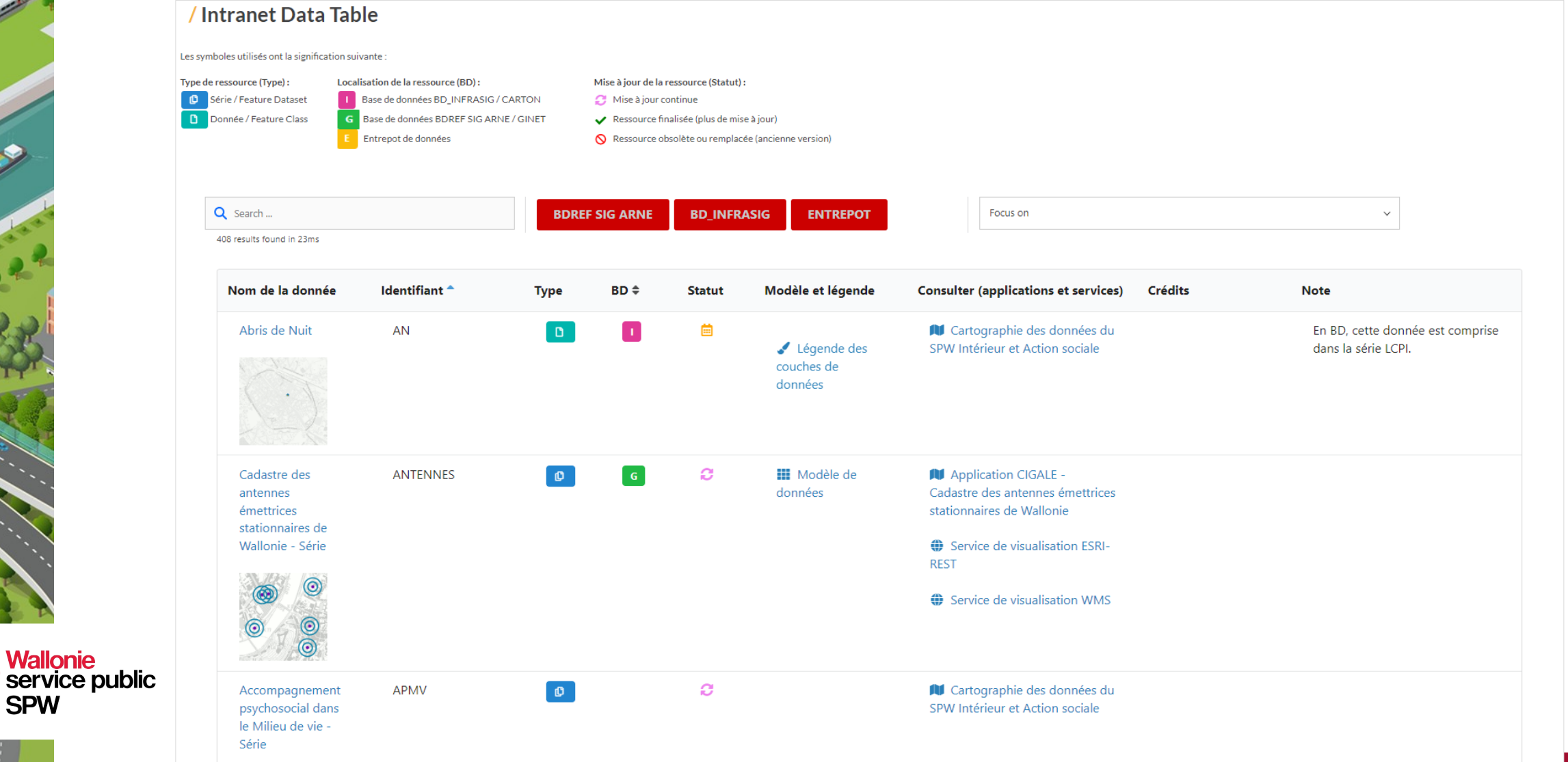

**SPW** 

# Webcomposant Metawal - configuration

Bibliothèques de style du composant

Type de composant (tableau ou cards)

Point de connexion + filtre supplémentaire

Définition des éléments à afficher

service public **SPW** 

<link href="https://metawal4.test.wallonie.be/geonetwork/catal <link href="https://metawal4.test.wallonie.be/geonetwork/catal

<div style="margin: 2.5em"> <p>Tableau des données accessibles en intranet</p>

<catalogue-results-table

catalogueurl="https://metawal.wallonie.be/geonetwork/intranet" filter="+(resourceType:dataset or resourceType:series)"

#### fields='

{"columnName":"Nom de la donnée","columnIndex":"resourceTi {"columnName":"Nom de la donnée","columnIndex":"overview", {"columnName":"Identifiant","columnIndex":"mw-gp-localIden {"columnName":"Type","columnIndex":"resourceType","columnJ {"columnName":"BD","columnIndex":"mw-gp-localIdentifierCod {"columnName":"Statut","columnIndex":"cl status","columnJs {"columnName":"Modèle et légende","columnIndex":"link","co {"columnName": "Modèle et légende", "columnIndex": "link", "co {"columnName":"Consulter (applications et services)","colu  ${'}$  columnName":"Consulter (applications et services)","colu {"columnName":"Crédits","columnIndex":"resourceCreditObjec ("columpNome";"Note","columpIndov";"cupplementelInformatio

## Webcomposant Metawal - configuration

Présentation par défaut des résultats

Filtres utilisateur et autres éléments d'interaction

service public **SPW** 

Scripts fonctionnement du webcomposant

{"columnName":"Statut","columnIndex":"cl\_status","columnJs {"columnName":"Modèle et légende","columnIndex":"link","co {"columnName":"Modèle et légende","columnIndex":"link","co {"columnName":"Consulter (applications et services)","colu {"columnName":"Consulter (applications et services)","colu {"columnName":"Crédits","columnIndex":"resourceCreditObjec {"columnName":"Note","columnIndex":"supplementalInformatio

 $size="25"$ sortby="mw-gp-localIdentifier" sorttype="asc"

filterfield="th\_Themes\_geoportail\_wallon\_hierarchy.default" togglefilterfield="mw-gp-localIdentifierCodespace" toggleismultiselect="true" togglelabel='{"label": "BDREF SIG ARNE", "value": "BE.SPW.INFR toggleButtonStyle='{"bg":"rgb(204 0 0)", "bg\_active":"rgb(204

</catalogue-results-table>

</div>

<script src="https://metawal4.test.wallonie.be/geonetwork/cata <script src="https://metawal4.test.wallonie.be/geonetwork/cata <script src="https://metawal4.test.wallonie.be/geonetwork/cata

# Conclusion

- Améliore l'intégration et l'adoption du catalogue dans les différents sites
- Adaptation au public cible et au contenu diffusé
- Challenge pour le projet GeoNetwork pour la construction de nouvelles interfaces et rénover l'interface actuelle.

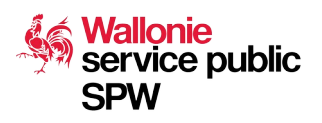